# X CAMSTREAMER

# Case study

# **Widget for Temperature Sensor: Integration with Thermometer TEMPer1f**

#### Mission

This project is a **flexible integration** for **temperature monitoring**: outdoors, in a swimming pool, glasshouse etc. It utilizes a **TEMPer1f thermometer** plugged into **Raspberry Pi** that's connected to an AXIS camera via network. The temperature is displayed as a **dynamic graphic overlay** using [CamOverlay App.](https://camstreamer.com/camoverlay-about)

# Solution

**TEMPer1f Sensor** integration utilizes a **micro app developed for this particular thermometer** and additional compatible models. The thermometer is connected to a [Raspberry Pi](https://www.raspberrypi.org/products/raspberry-pi-4-model-b/) running [CamScripter RPi](https://www.npmjs.com/package/camscripter-raspberry)  with uploaded **[TEMPer1f Sensor package](https://github.com/CamStreamer/CamScripterApp_packages_to_use/tree/master/RaspberryPackages)**. CamScripter RPi forwards the data to an [AXIS camera](https://camstreamer.com/download-app-all-supported-cameras) (AXIS M1135, P1375 etc.) featuring [CamOverlay App](https://camstreamer.com/camoverlay-about) so that the measured temperature can be displayed as **an graphic overlay**. The overlay becomes a part of the video stream and can therefore be managed in vms as a standard video source.

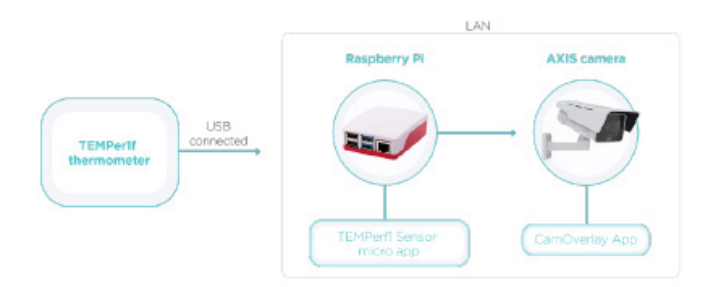

# List of Supplies

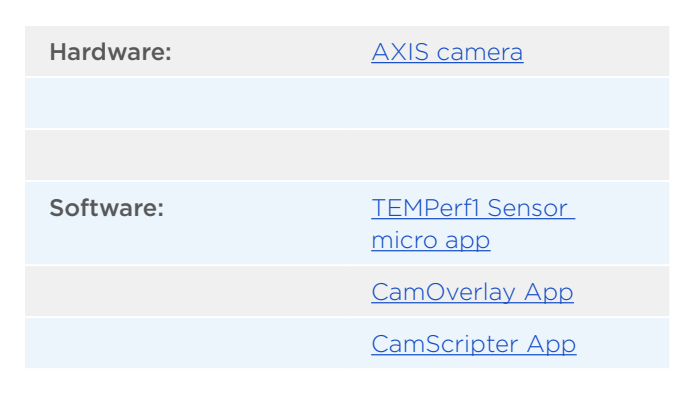

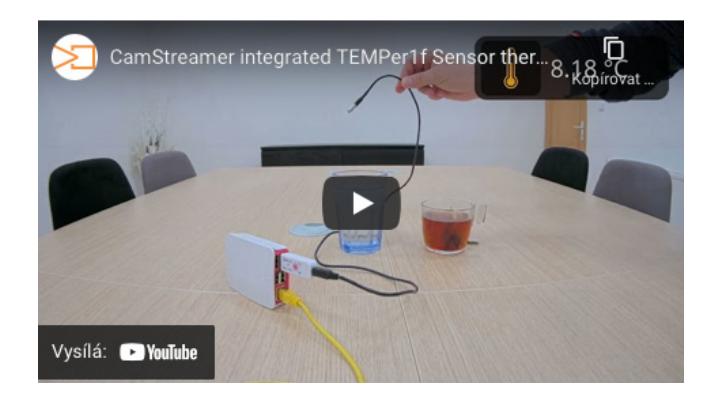

# Custom Graphics

You can **design your own widget** or use **our custom graphics** for the micro app. The file is a part of the temper1fSensor.zip package available at [GitHub.](https://github.com/CamStreamer/CamScripterApp_packages_to_use/tree/master/RaspberryPackages)

To use our already cutom designed widget, extract **customGraphicsBackground.png** file from the compressed file and import **customGraphicsConfig.json** (located at the same place) into CamOverlay App's **Custom Design settings**.

#### Tip:

Learn more about **CamScripter RPi** in linke[d product](http://camstreamer.com/resources/Raspberry_Pi) [sheet](http://camstreamer.com/resources/Raspberry_Pi) where we explain how to **set up a Raspberry Pi** to work with our app and how to prepare CamScripter RPi to work with **micro apps of your choice**.

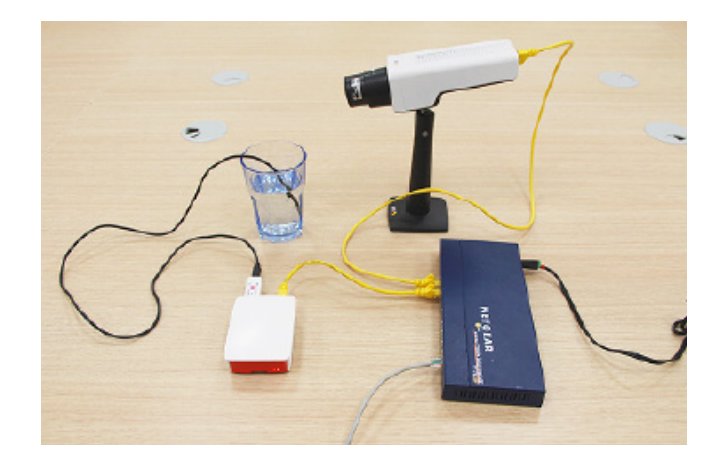

# **Widget for Temperature Sensor: Integration with Thermometer TEMPer1f**

### Setup guide

Open your internet browser and type in **the IP address** of your **Raspberry Pi** to open **CamScripter App UI**. The IP address must be in **the following format**: <http://localhost:52520/settings.html>

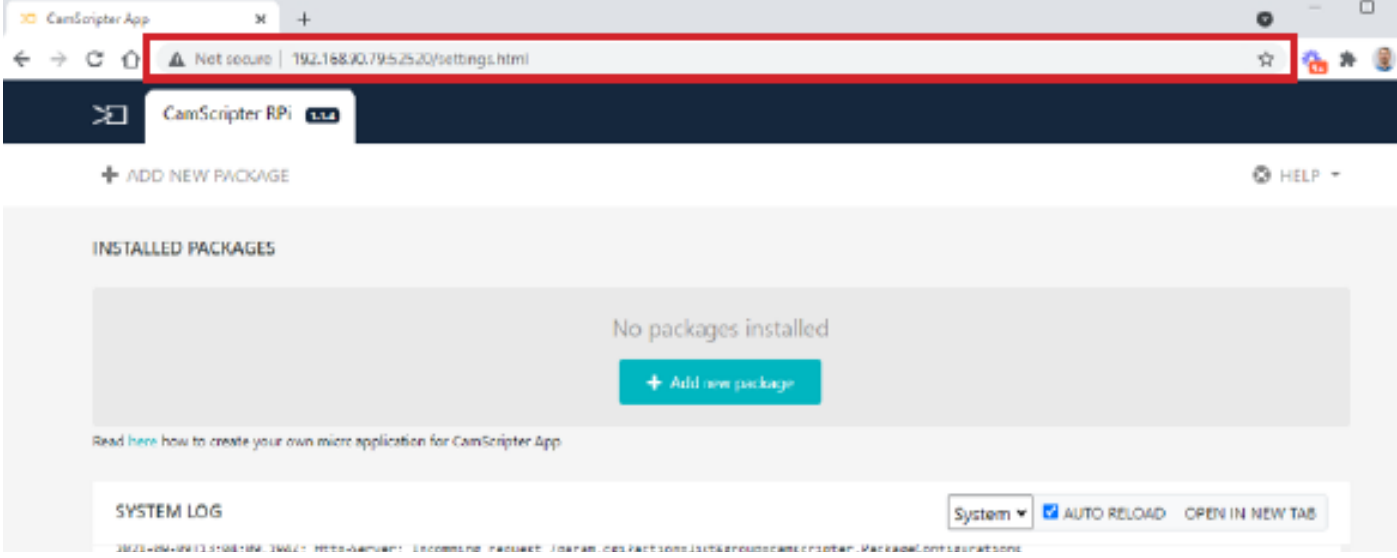

Upload the [TEMPer1f Sensor package](https://github.com/CamStreamer/CamScripterApp_packages_to_use/tree/master/RaspberryPackages).

Click "**Start**" to launch the micro application.

To **set the thermometer up**, open **CamScripter App UI** in your browser, and access the **TEMPer1f Sensor** via the **gear button** next to the installed **thermometer package**.

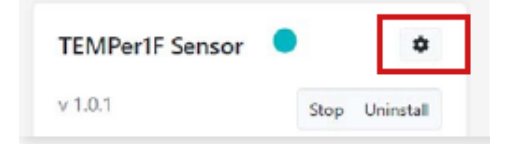

Here you can choose between **Fahrenheit and Celsius**  temperature scales.

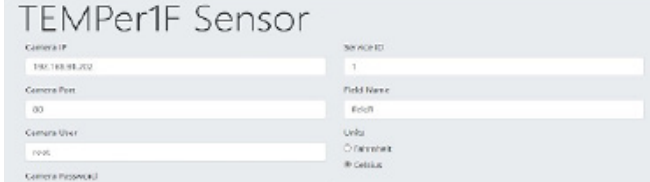

And that's it.

#### Result

This is an **extremely useful** and **cost-effective thermometer integration** that can be applied across many scenarios and supports various graphics styles. Additionally, it's both **simple to set up and use**.

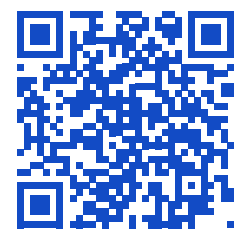

**[camstreamer.com/resources](https://camstreamer.com/resources/Thermometer-sensor-solution)/ Thermometer-sensor-solution**